## FAQ - Supporting increased collection activation for remote learning and access

May 2020

ExL

| <b>Q</b> Do I have to do anything to activate this expansion of records? |   | Do I have to do anything to activate this expansion of records?                               |  |
|--------------------------------------------------------------------------|---|-----------------------------------------------------------------------------------------------|--|
|                                                                          | Α | A No. You don't need to do anything. We have applied the extra 20% of records to subscription |  |
|                                                                          |   | parameters for all Alma & Primo customers, and you can continue working normally without      |  |
|                                                                          |   | worrying about the need to apply any change to Alma or Primo.                                 |  |
|                                                                          |   |                                                                                               |  |

| Q | How do we know how many BIB records we have?                                                    |  |
|---|-------------------------------------------------------------------------------------------------|--|
| Α | In order to find the number of BIB records in Alma for your institution, just follow these easy |  |
|   | steps.                                                                                          |  |
|   | Choose the Advanced Search option.                                                              |  |
|   | Search All Titles and choose the index MMSID                                                    |  |
|   | <ul> <li>In the next box, choose the 'greater than' &gt; symbol</li> </ul>                      |  |
|   | • In the 3 <sup>rd</sup> box, enter the number 0                                                |  |
|   | Make sure that the Institution Zone is checked                                                  |  |
|   | Advanced search > All Titles > MMSID > 0                                                        |  |
|   |                                                                                                 |  |
|   |                                                                                                 |  |

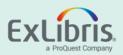

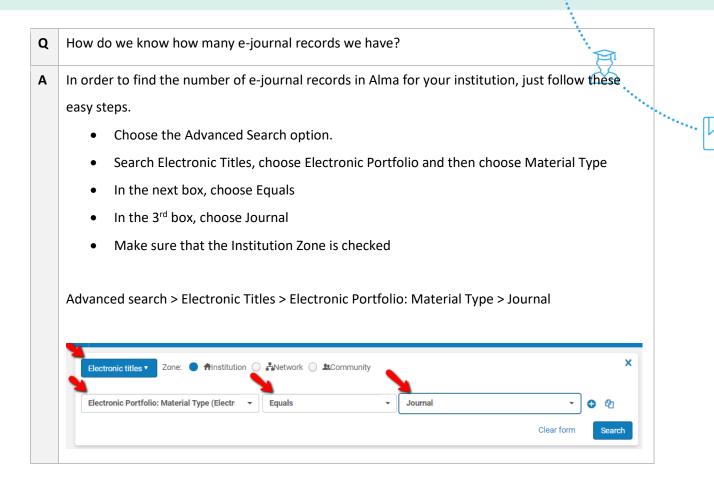

| Q | Can you give examples of how other libraries are extending their catalogs                          |  |
|---|----------------------------------------------------------------------------------------------------|--|
| Α | Many libraries are activating collections from vendors that are providing temporary free access to |  |
|   | collections. For your convenience, Ex Libris has collected some together and you can see all       |  |
|   | details <u>here</u>                                                                                |  |
|   | (https://knowledge.exlibrisgroup.com/Alma/Content_Corner/Supporting_Resources/List_of_COV          |  |
|   | ID-19_and_Temporarily_Free_Resources)                                                              |  |
|   | Note that there are various types of "temporary free access", so these have been listed in a table |  |
|   | at the top of the page.                                                                            |  |
|   |                                                                                                    |  |

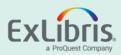

Q How can I activate these temporary collections for a limited period of time?
 A We have created a presentation How to activate an electronic collection for a limited time period that gives detailed instructions – with multiple screen captures on how to activate these temprorary collections for a limited period of time.

| In the presentation mentioned above, <u>How to activate an electronic collection for a limited time</u> |  |
|----------------------------------------------------------------------------------------------------|--|
| period there is a detailed section that will guide you on how to remove these collections where         |  |
| thir free access expires.                                                                               |  |
| ]                                                                                                    |  |

| Q                                                                             | How can I remove unnecess                                                                         | ary BIB records in Alma?          |                     |                           |
|-------------------------------------------------------------------------------|---------------------------------------------------------------------------------------------------|-----------------------------------|---------------------|---------------------------|
| Α                                                                             | If you wish to remove BIB records in Alma that are no longer relevant, you can do so by following |                                   |                     |                           |
|                                                                               | these steps:                                                                                      |                                   |                     |                           |
| • Create a set of records based on relevant parameters. See the Online Help f |                                                                                                   |                                   | lelp for more       |                           |
|                                                                               | details on creating s                                                                             | ets.                              |                     |                           |
|                                                                               | Once you have created a set, run a job to delete (withdraw) these records. See the Online Help    |                                   |                     | the <u>Online Help</u>    |
|                                                                               | for more details on running                                                                       | the job.                          |                     |                           |
|                                                                               |                                                                                                   |                                   |                     |                           |
| Run a Job - Select Job to Run @ GuideMe                                       |                                                                                                   | GuideMe                           |                     |                           |
|                                                                               | 1 - 13 of 13 Description - delete                                                                 | Q                                 |                     |                           |
|                                                                               | ▼ Type : All - Source type : All -                                                                |                                   |                     |                           |
|                                                                               | ▲ Name                                                                                            | Description                       | Content Type        | \$ Туре                   |
|                                                                               | 1 🔘 Close lost loans                                                                              | Delete item loans marked as lost. | Physical item       | Loan                      |
|                                                                               | 2 O Delete 090 field                                                                              | Delete 090 field                  | Bibliographic title | Marc 21 Bib normalization |
|                                                                               | 3 Delete Bibliographic records                                                                    | Delete Bibliographic records      | Bibliographic title | Withdraw                  |
|                                                                               |                                                                                                   |                                   |                     |                           |

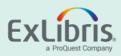

| Q | What happens if we go over the 20% expansion?                                                |
|---|----------------------------------------------------------------------------------------------|
| Α | Don't worry. Continue working normally. You won't be limited in any actions. You may wish to |
|   | check with your Ex Libris account executive for further assistance.                          |

····· []

| Q | What happens to these additional records at the end of June 2021 if we don't delete them?        |
|---|--------------------------------------------------------------------------------------------------|
| Α | Don't worry. Continue working normally. You won't be limited in any actions. In parallel, we ask |
|   | that you check with your Ex Libris account executive for further assistance.                     |